HSRW EOLab Wiki - https://wiki.eolab.de/

# **First steps with your NIG**

## **What you will need**

- A browser
- Your personal URL
- Your personal node-red username and password
- Your personal grafana username and password

#### **How it works**

### **Connect node-red with influxdb**

#### **Connect grafana with influxdb**

#### **Sample project**

From: <https://wiki.eolab.de/>- **HSRW EOLab Wiki**

Permanent link: **[https://wiki.eolab.de/doku.php?id=user:jan001:nig\\_first\\_steps&rev=1593171234](https://wiki.eolab.de/doku.php?id=user:jan001:nig_first_steps&rev=1593171234)**

Last update: **2021/08/24 17:34**

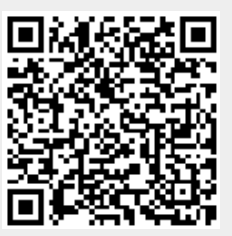